# comemso

# **QUICK START GUIDE**

for EVCA

This manual describes the chronological sequence of the work steps required to commission a customer system.

Since this description is general, it is possible that not all work steps are required for every system.

Depending on the system size, the general user manual is sufficient for smaller systems, for bigger systems a customized system manual (SysMan) or system video (SysVideo) is additionally ordered. If a SysMan or SysVideo is not ordered please refer only to the general user manuals and ignore SysMan/SysVideo.

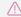

#### /! DANGER

comemso devices are operated with high voltage. The devices must therefore be operated with extreme caution.

Observe the danger warnings on the device and all safety instructions which are listed in the corresponding operating manuals.

THE DEVICES MUST ONLY BE OPERATED BY TRAINED PERSONNEL!

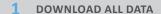

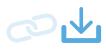

Use the link for the zip-file which was sent by comemso support via e-mail to you.

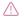

Unzip and save the files on a local drive of your pc, not on a network drive. Make sure the file path is as short as possible.

### 2 INSTALL THE CANOE SOFTWARE

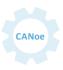

Install on your pc on a local drive.

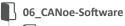

UserManual-CANoe-Installation

### SET UP YOUR SYSTEM HARDWARE

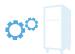

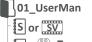

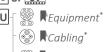

© RCabling

#### 4 WIRE THE SYSTEM

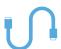

## 01 UserMan

S Connecting the system, Wiring or

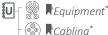

- © RCabling\*

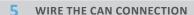

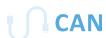

## 01\_UserMan

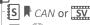

Don't forget the 120 Ω termination resistors at both ends of the CAN line.

## 6 OPEN THE CANoe-PROJECT

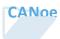

02\_CANoeProject

⚠ If error message occurs, consider:

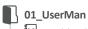

U Trouble-Shooting-Guide

### 7 WIRING FOR SELFTEST

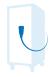

Plug the charging gun of the EVCA into its own inlet. Consider CAN wiring (and Ethernet wiring) for selftest.

WIRING FOR THE TEST APPLICATION

# CONFIGURE THE HARDWARE IN CANoe (CAN+ETHERNET) FOR SELFTEST

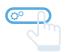

## 01\_UserMan

Testing without PLC: AC & Testing with PLC: DC\*

### 9 EXECUTE SELFTEST

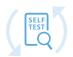

# 01\_UserMan

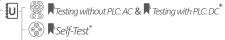

Standard Application\*

## - Standard Application

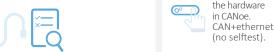

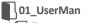

S Application or SV Commissioning

Testing with PLC: AC & Testing with PLC: DC

Cabling

### 11 REPEAT STEP 8

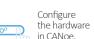

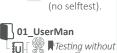

operation

PLC: AC & Testing with PLC: DC

What is a series of the series of the se

## 12 TEST APPLICATION

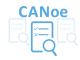

Select the test application in CANoe.

# 13 READY FOR TESTING

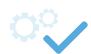

The system is ready

for testing.

U User Manual

UserMan\_EVCA

System Video

UserMan\_CHAdeMO

💮 UserMan\_DC-China

Foldername in Zip Link

System Manual

Chapter

\*Depending on your purchased system.

#### DISCLAIMER

comemso electronics GmbH assumes no liability for damages due to missuse, neglect, abuse or improper use. No equipment will be sold without the implicit consent of the client to this clause. Observation of the instructions contained in all referring manuals is mandatory. The scope of the specification must never be exceeded.